## Program BOHOVÉ

<https://youtu.be/apr190ZZ9lY>

1. Naprogramujte úvodní obrazovku přibližně podle obrázku

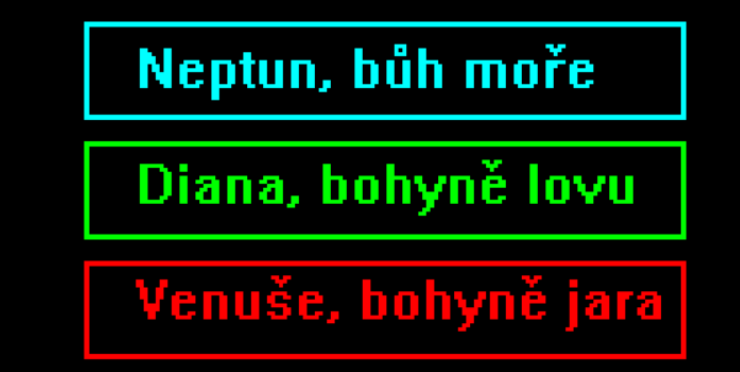

2. Při kliknutí do oblastí boha Neptuna se objeví další obrazovka: (předměty 5118, 2137)

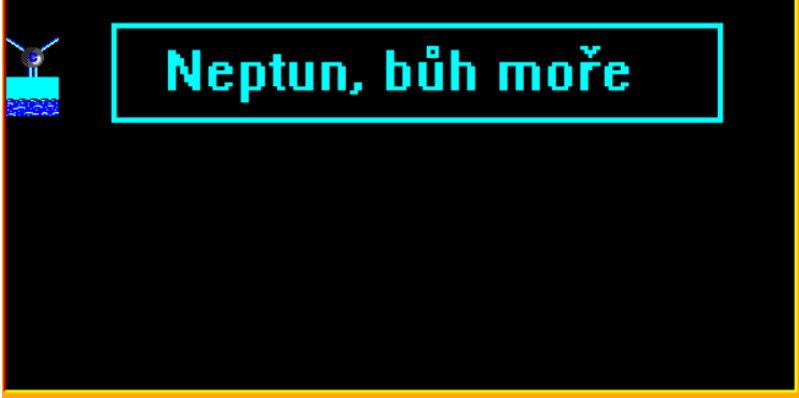

- a. Když klikneme na Neptunův trojzubec objeví se řada vody
- b. Když budeme klikat na vodu, bud řada vody mizet
- c. Zpět do MENU se vrátíme kliknutím na oblast Neptuna
- 3. Když klikneme na oblast bohyně Diany, objeví se další obrazovka: luk je předmět 4038

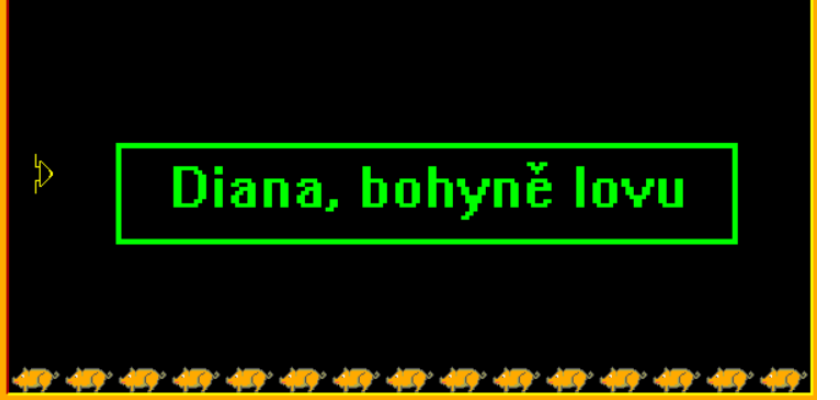

- a. Po kliknutí na prasátko vyletí šíp předmět 11 130 a doletí na prasátko
- b. Střílíme stále
- c. Do menu se vrátíme kliknutím na oblast bohyně Diany

4. Když klikneme na oblast bohyně Venuše, objeví se následující obrazovka se vstupem z klávesnice

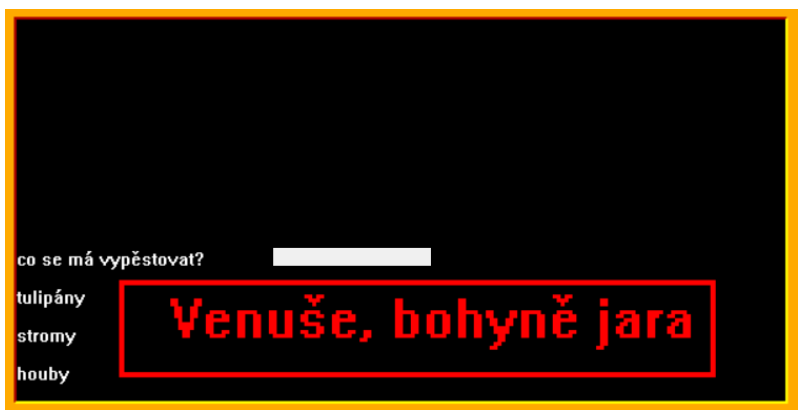

- a. Když napíšeme "tulipány, nahoře se objeví řada tulipánů
- b. Vše ostatní zůstane, takže můžeme napsat další slovo např "stromy"
- c. Do menu se vrátíme klinutím na oblast bohyně Venuše